# COMMENT ACCEPTER LA CARTE AMERICAN EXPRESS

Si vous avez des questions concernant cette communication, n'hésitez pas à contacter notre Service Etablissements au **01 47 77 75 75** (du lundi au vendredi de 9h à 18h30).

••••

#### CARTE À PUCE AVEC SAISIE DU CODE **CONFIDENTIEL**

- Insérez la carte dans le lecteur à puce de votre terminal.
- Le terminal affiche « SAISIR CODE ». Le client doit saisir son code confidentiel.
- Une demande d'autorisation sera automatiquement initiée par le terminal.
- Après accord, le terminal affiche « TRANSACTION ACCEPTÉE ».
- Après édition du ticket client, coupez le ticket et présentez-le au client avec sa carte.

Conservez le ticket commerçant comme preuve d'achat.\*

## CARTE À PUCE SANS SAISIE DU CODE **CONFIDENTIEL**

- Insérez la carte dans le lecteur à puce de votre terminal.
- Une demande d'autorisation sera automatiquement initiée par le terminal.
- Après accord, le terminal affiche « TRANSACTION ACCEPTÉE ».
- Le ticket commerçant doit être signé par le client. Comparez la signature avec celle présente au dos de la carte.
- Après édition du ticket client, coupez le ticket et présentez-le au client avec sa carte.

Conservez le ticket commerçant comme preuve d'achat.\*

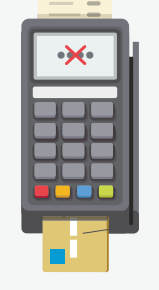

## CARTE À PISTE MAGNÉTIQUE

- Passez la carte dans le lecteur bande magnétique du terminal.
- Une demande d'autorisation sera automatiquement initiée par le terminal.
- Après accord, le terminal affiche « **TRANSACTION ACCEPTÉE** ».
- Le ticket commerçant doit être signé par le client. Comparez la signature avec celle présente au dos de la carte.
- Après édition du ticket client, coupez le ticket et présentez-le au client avec sa carte.

Conservez le ticket commerçant comme preuve d'achat.\*

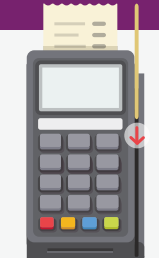

### PAIEMENT SANS CONTACT (<=25 €) AVEC CARTE

- Le terminal affiche le message « PRESENTER CARTE » avec le logo sans contact.
- Le client est invité à présenter sa carte sur le terminal ou sur le PIN PAD(1).
- La transaction est validée via le lecteur NFC.
- Un bip retentit, le client est convié à retirer sa carte.
- Après accord, le terminal affiche « TRANSACTION ACCEPTÉE ».
- Après édition du ticket client, coupez le ticket et présentez-le au client.

Conservez le ticket commerçant comme preuve d'achat.\*

PAIEMENT SANS CONTACT (<=25 €) AVEC TÉLÉPHONE

- Le terminal affiche le message « PRESENTER CARTE » avec le logo sans contact.
- Le client est invité à présenter son téléphone sur le terminal ou sur le PIN PAD(1).
- La transaction est validée via le lecteur NFC
- Un bip retentit, le client est convié à retirer son téléphone.
- Une demande d'autorisation sera éventuellement initiée par le terminal
- Après accord, le terminal affiche « TRANSACTION ACCEPTÉE ».
- Après édition du ticket client, coupez le ticket et présentez-le au client.

comme preuve d'achat.\*

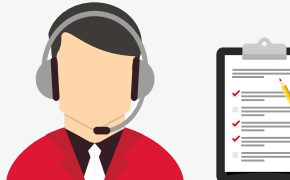

#### **TRANSACTION** EN VENTE À DISTANCE

Pour les transactions par courrier ou téléphone pour lesquelles le titulaire n'est pas physiquement présent pour composer son code confidentiel ou signer son reçu, vous devez suivre cette procédure :

#### Demandez les informations suivantes au titulaire de la carte :

- Son nom (tel qu'il apparaît sur la carte)
- Son numéro de carte à 15 chiffres
- La date d'expiration de la carte
- L'adresse de facturation du titulaire
- L'adresse de livraison
- Le code de sécurité à 4 chiffres imprimé sur le recto de la carte.

Nous vous recommandons également de demander un code d'autorisation en appelant le Service Autorisations par téléphone au **01 47 77 71 00** pour vérifier que toutes ces informations sont bien correctes avant d'expédier toute marchandise.

(1) Le PIN PAD est le petit boitier connecté au terminal.

Conservez le ticket commerçant

#### **ATTENTION :**

Dans tous les cas de figure, en dehors de la saisie de son code confidentiel, le client ne doit jamais manipuler votre terminal de paiement.

\*Lors de la demande d'autorisation, si un message « APPEL PHONIE » ou « VEUILLEZ CONTACTER AMERICAN EXPRESS » s'affiche sur le TPE, veuillez appeler le centre d'autorisation au 01 47 77 71 00 Si l'autorisation est refusée, vous devez refuser le moyen de paiement.

Si vous ne pouvez pas contacter American Express, nous vous invitons à demander au client un autre moyen de paiement.